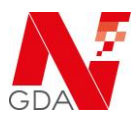

#### **Bitte testen Sie alle Arbeitsplätze in Ihrer Betriebsstätte in den vier aufeinanderfolgenden Schritten.**

## **Schritt 1 von 4**

Dieser Test prüft, ob der Scanner die Steuerzeichen gemäß des Codierschemas PPN (IFA-Codierung) korrekt ausliest und interpretiert.

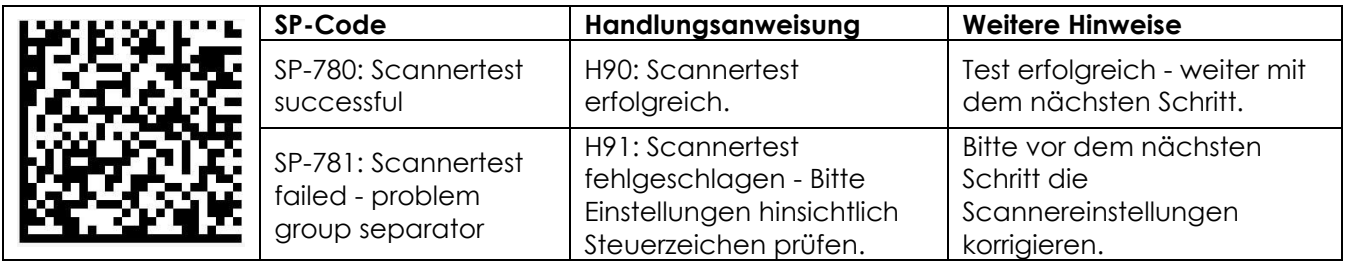

### **Schritt 2 von 4**

Dieser Test prüft, ob der Scanner die Steuerzeichen gemäß des Codierschemas GTIN (GS1-Codierung) korrekt ausliest und interpretiert. Außerdem überprüft der Test, ob die Interpretation der Daten auch bei aktivierter Großschreibetaste (CAPS LOCK) korrekt funktioniert.

**Hinweis: Aktivieren Sie vor dem Test die Großschreibetaste (CAPS LOCK) auf Ihrer Tastatur.**

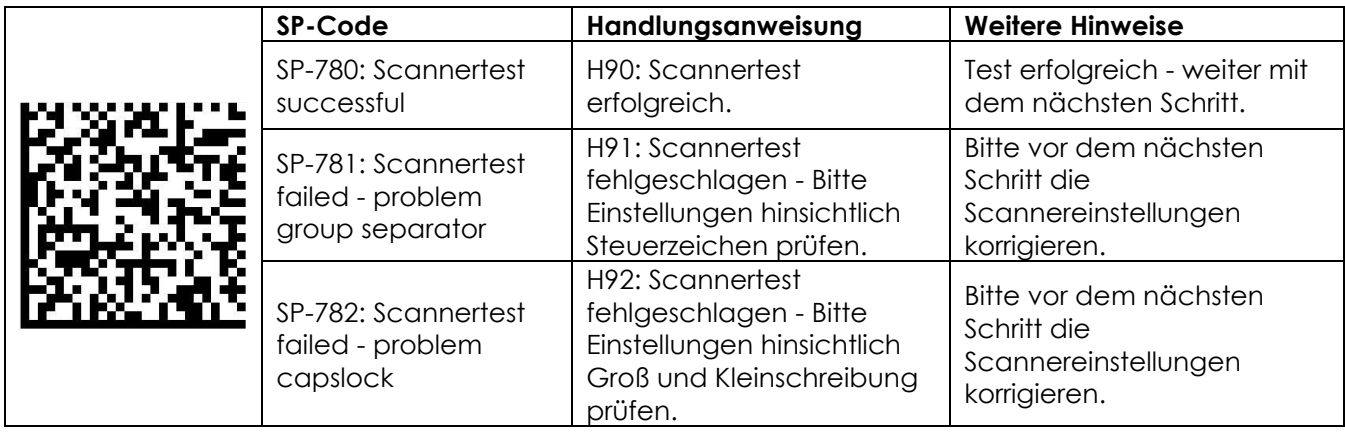

#### **Schritt 3 von 4**

Dieser Test prüft, ob die Spracheinstellung des Scanners korrekt gesetzt ist.

**Hinweis: Deaktivieren Sie vor dem Test die Großschreibetaste (CAPS LOCK) auf Ihrer Tastatur.**

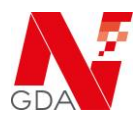

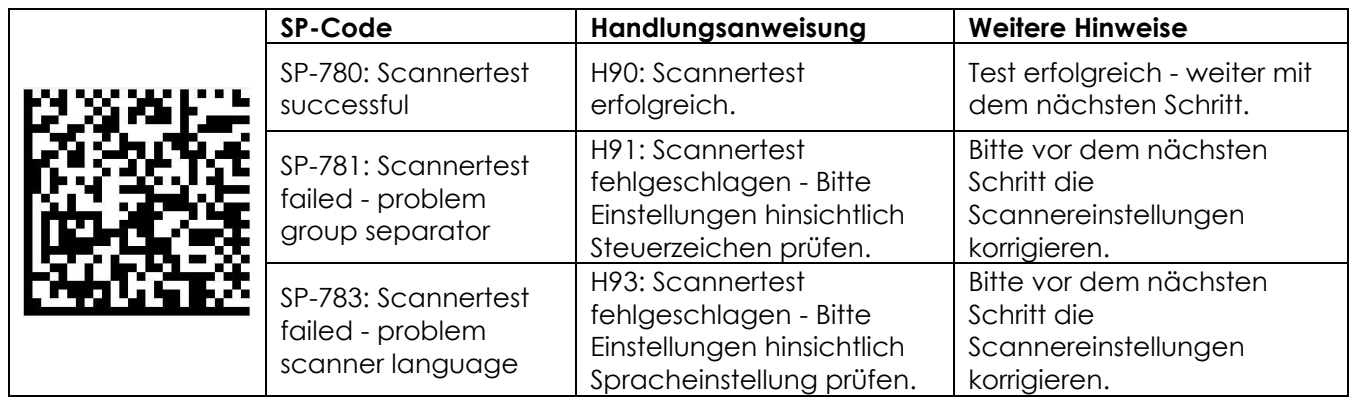

# **Schritt 4 von 4**

Dieser Test prüft, ob die Spracheinstellung sowie die Verwendung von Sonderzeichen des Scanners korrekt gesetzt ist.

**Hinweis: Damit dieser Test aussagekräftig ist, muss zuvor Schritt 3 erfolgt sein.**

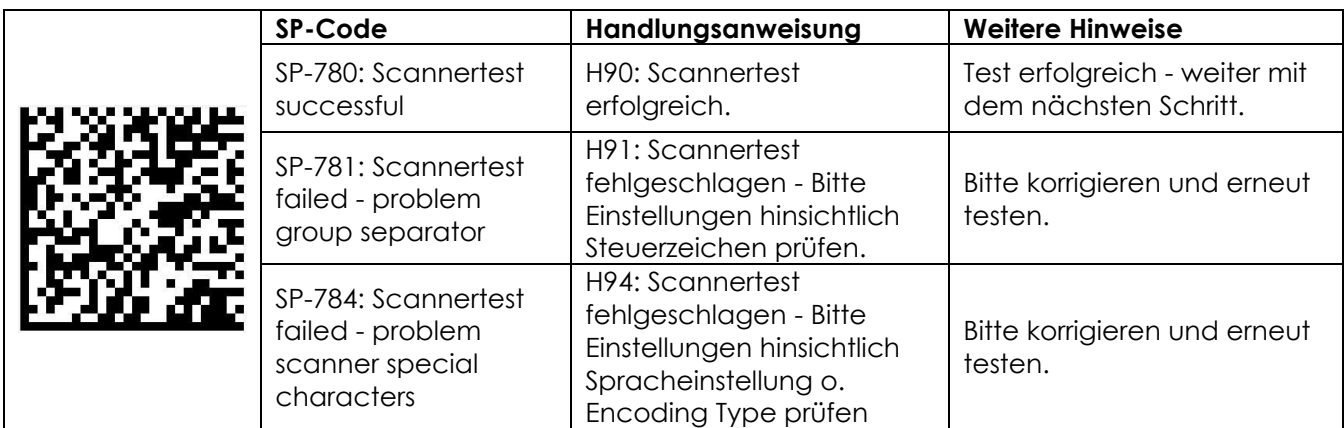

Bei Fragen zur Konfiguration des Gerätes konsultieren Sie bitte die Anleitung des Gerätes oder kontaktieren Sie Ihren Lieferanten.

Wenn der Test erfolgreich abgeschlossen wurde, sind die Scanner so konfiguriert, dass die Packungsdaten erfolgreich ausgelesen und übermittelt werden können.